# eResearch

# **Quick Reference Card for Principal Investigators**

# **Proposal Management**

## http://eresearch.umich.edu

# **Need Help?**

Project information, FAQs, Contact Us link http://www.umich.edu/~eresinfo/pm.html

Training (Online training, step-by-step procedures) http://www.umich.edu/~eresinfo/erpm/training.html

Sandbox (System practice environment) http://www.umich.edu/~eresinfo/erpm/sandbox.html MAIS Help Desk (Technical support e.g., navigation, connectivity, system errors) Phone: (734) 936-7000 Hours: Monday-Friday 8:00am-5:00pm

### **DRDA Project Representatives**

http://research.umich.edu/contacts/drda/staff.html Phone: (734) 764-5500 Fax: (734) 763-4053, 764-8510

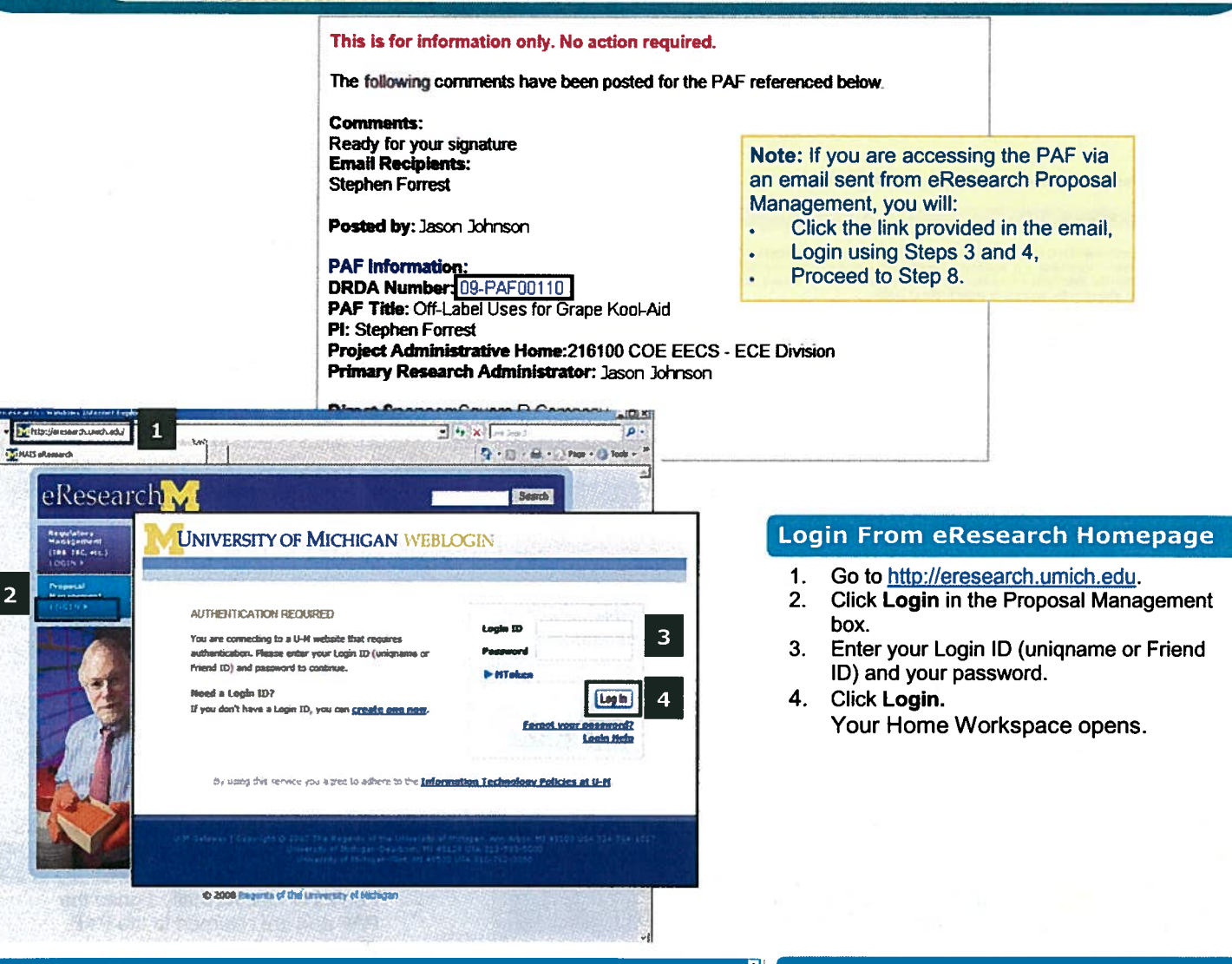

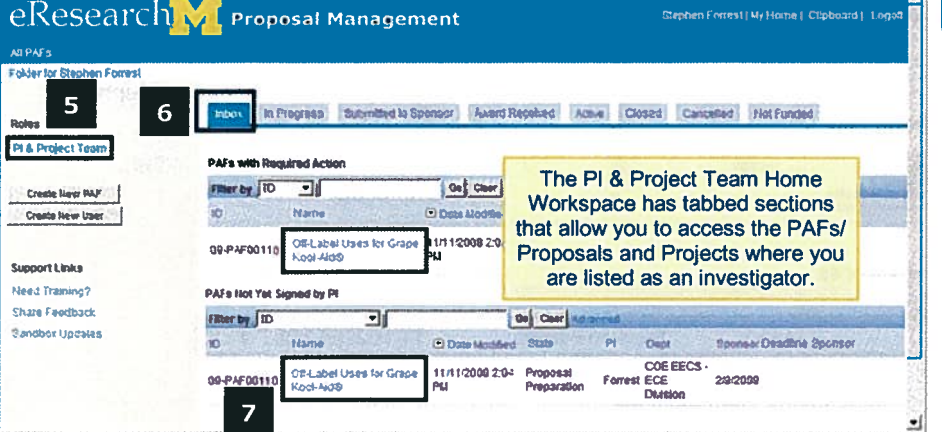

#### **Home Workspace**

- 5. Click on PI & Project Team from Roles to open your PI Home Workspace.
- 6. Click on Inbox to view PAFs that require your immediate action.
- 7. Click on the Name, i.e., title, of the PAF in your Home Workspace to open its workspace.

Note: PAFs "not yet signed by PI" are listed twice in the Inbox.

 $\overline{2}$ 

13

OK Cancel

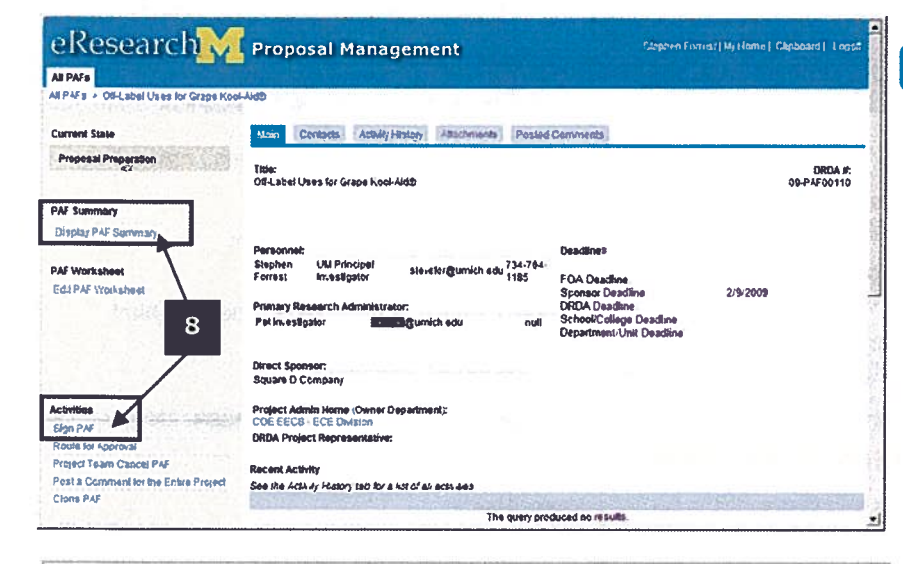

#### Sign PAP

11

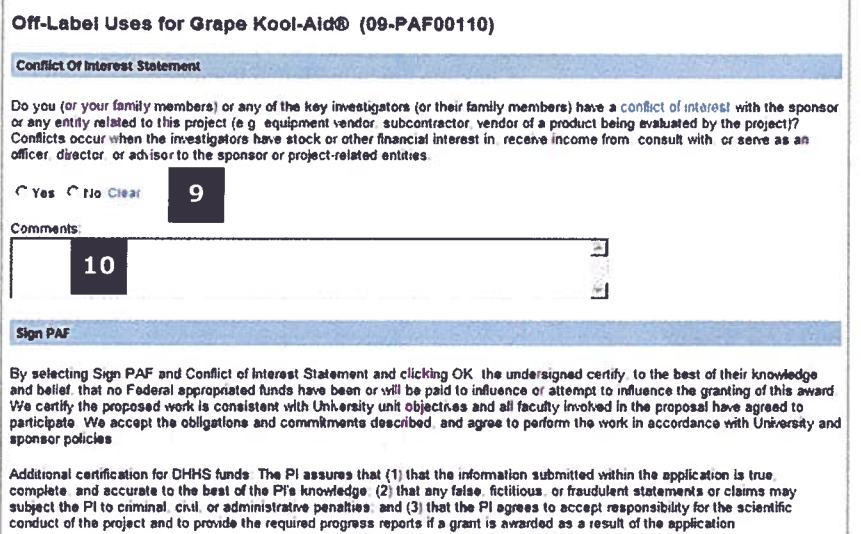

NOTE: If this information changes during the term of the project, you must disclose such interests by following instructions at<br>Conflict Procedures

12

Sign the PAF and Conflict of Interest Statement: ["

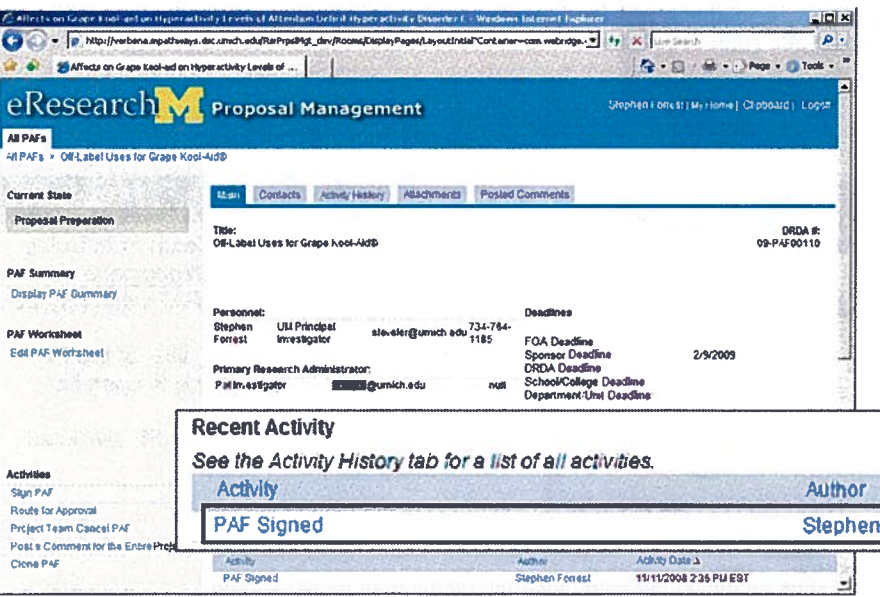

# **PAF Workspace**

8. **Click Display PAF Summary to review** the PAF information and attachments. The Sign PAF button is at the end of the summary.

Or Click the Sign PAF activity from the PAF Workspace.

**NOTE:** You will see the Sign PAF button or activity only if you are listed on the PAF as a UM Principal Investigator.

# **Sign PAF**

- Read the Conflict of Interest State-9 ment and answer the question below.
- 10. If needed, enter Comments. Required if you have a conflict of interest.
- Read the Sign PAF statement. 9.
- 10. Select the Sign the PAF and Conflict of Interest Statement box to electronically sign the PAF.

# **PAF Workspace**

Forrest

- You have electronically signed the  $\ddot{\phantom{0}}$ PAF and are returned to the PAF Workspace.
- PAF Signed line has been added to  $\cdot$ the Recent Activity.
- PI who signed the PAF, e.g., Stephen  $\bullet$ Forrest, is the Author.
- When the PAF was signed is the  $\bullet$ **Activity Date.**

11/11/2008 2:36 PM EST

Activity Date 1